## **Bevor Sie PraxDat downloaden und installieren ...**

- Lesen Sie die Vereinbarung in PraxDatEULA.

 - Kopieren Sie die Setup Hilfe auf Ihren Computer und befolgen Sie die Anweisungen für das Setup und den Ersten Programmstart von PraxDat.

Das Aufsteigen von einer Evaluations zu einer Kennenlern- oder höheren Lizenz ist äussert komfortabel: Sie benötigen nur einen neuen Lizenzschlüssel. Es ist keine erneute Programminstallation und auch kein erneutes Einrichten nötig. Auch alle Ihre Daten aus vorgehenden Lizenzen werden automatisch übernommen.

## **Download**

Beschreibung

Produkt

Download

**Allgemeine Geschäftsbedingungen und Lizenzvertrag** Lesen Sie dieses Dokument, bevor Sie PraxDat auf Ihrem Computer installieren. PraxDat EULA PDF

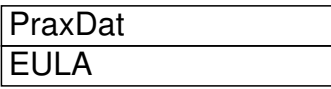

## PDF

**Setup Hilfe** Diese Hilfe benötigen Sie unbeding, um PraxDat auf Ihrem Computer zu installieren. Befolgen Sie die Anweisungen der Hilfe-Kapitel Programm Setup und Erster Programmstart während dem Sie setup.exe ausführen und PraxDat zum ersten Mal starten.

PraxDat **SetupHelp** 

**HTML** PDF

## **PraxDat Programm**

Die Datei setup.exe beinhaltet die Software PraxDat inklusive einer Evaluations Lizenz PD EVAL.

**PraxDat** 

setup.exe  $(185 \text{ MB})$ 

Die Datei Setup.exe setzt sich wie folgt zusammen:

- PraxDat Programm (11 MB)
- Microsoft Access 2010 Runtime

Sollten Sie keine Möglichkeit zum Download haben, so können Sie PraxDat auch auf CD-ROM bestellen.